## **Voice Gateway Residencial**  *Guia Rápido de Instalção*

## **1. Introdução**

O Thomson DWG874B é um gateway residencial que vai lhe permitir ter acesso a internet de banda larga, telefone e rede sem fio.Tudo em apenas uma unidade. Ele se conecta a rede de cabos usando o padrão DOCSIS (por favor consulte sua operadora de cabo para conferir a compatibilidade).

O THOMSON DWG874 oferece conexão com a internet através de 4 portas Giga Ethernet de alta velocidade e também através da conexão wireless 802.11b/g/n.

Se você assinou serviços de telefonia da sua operadora de cabo, poderá realizar chamadas e enviar fax usando qualquer aparelho telefônico, o TC7110.B possui dois conectores RJ-11 para telefonia, consulte sua operadora para saber qual porta você tem disponível para uso.

Este gateway oferece um Firewall para proteção adicional, segurança e VPN (virtual private network).

#### **CONTEÚDOS DA CAIXA**

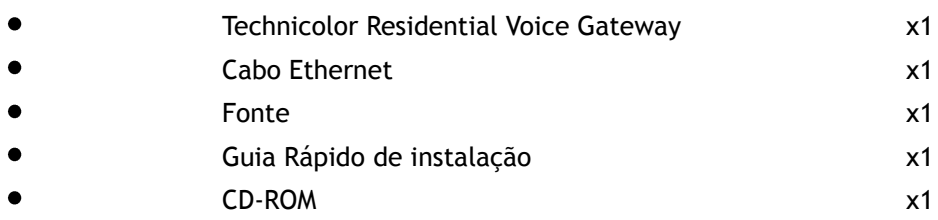

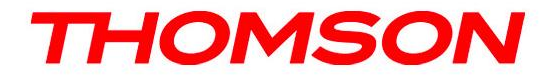

#### **Painel Frontal**

As seguintes ilustrações mostram o painel frontal:

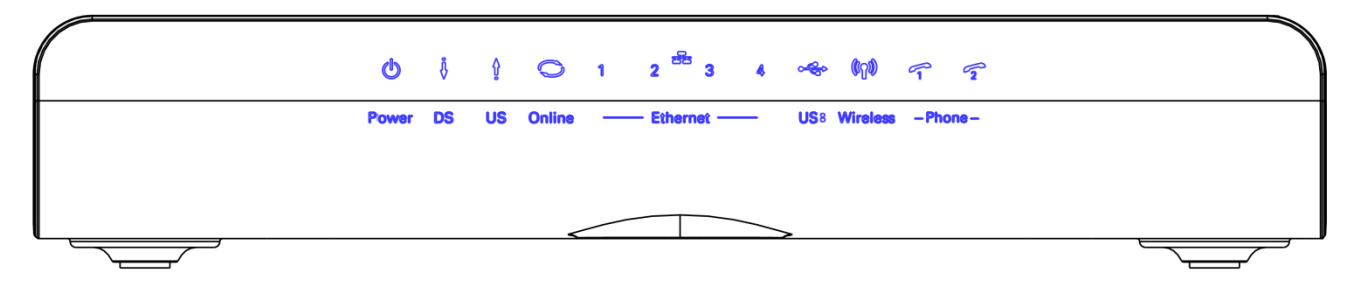

#### **As luzes no painel frontal de LED são descritas na tabela abaixo (da direita para a esquerda):**

L = o LED está iluminado, D = o LED está apagado, P = o LED está piscando.

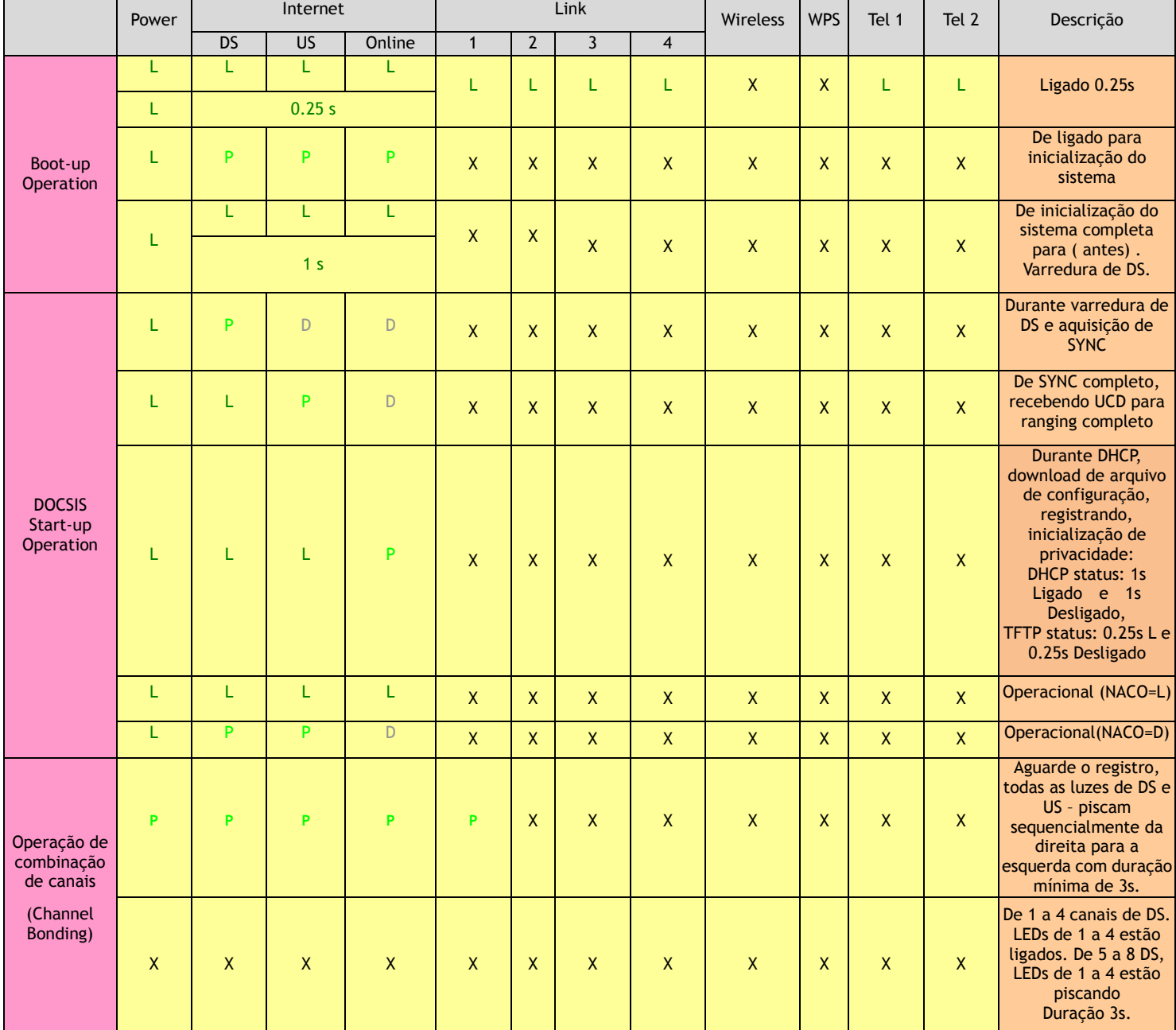

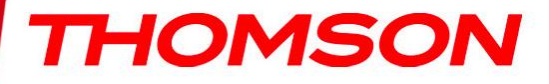

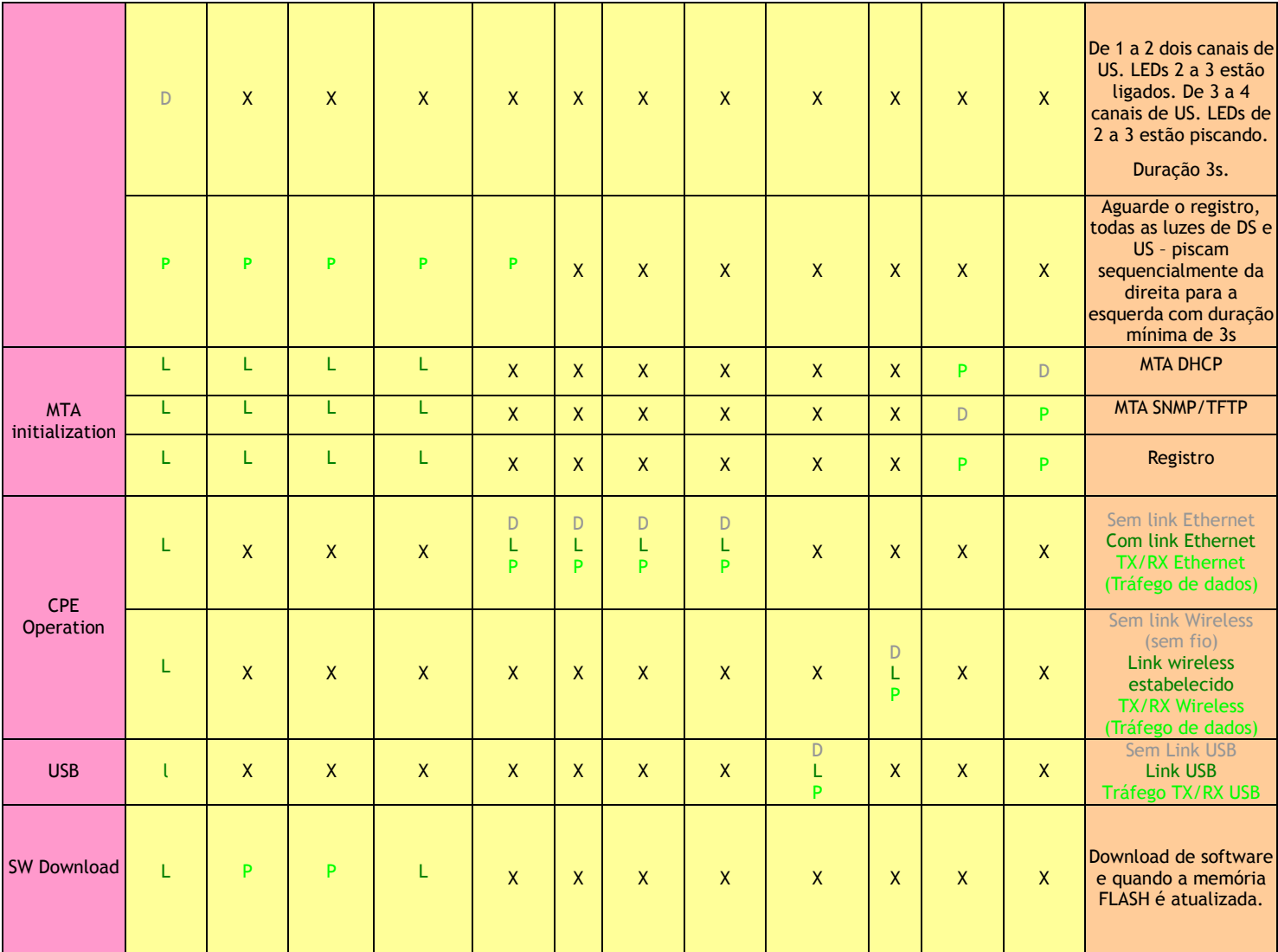

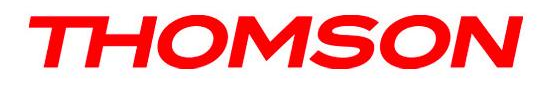

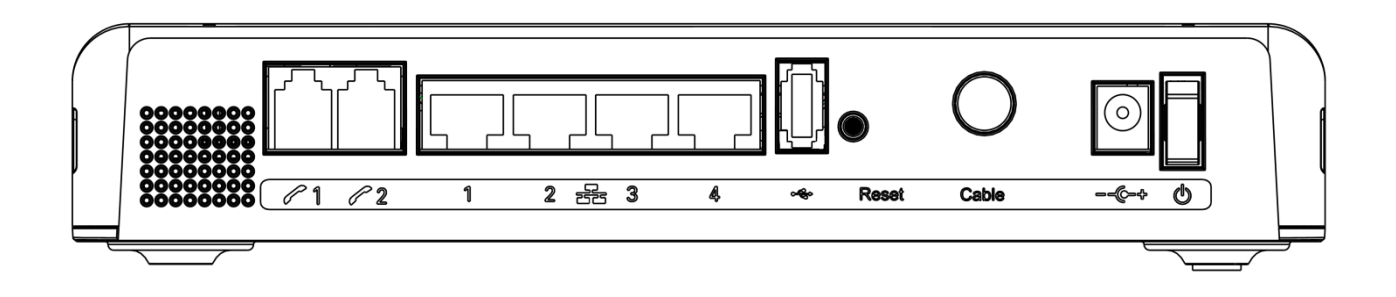

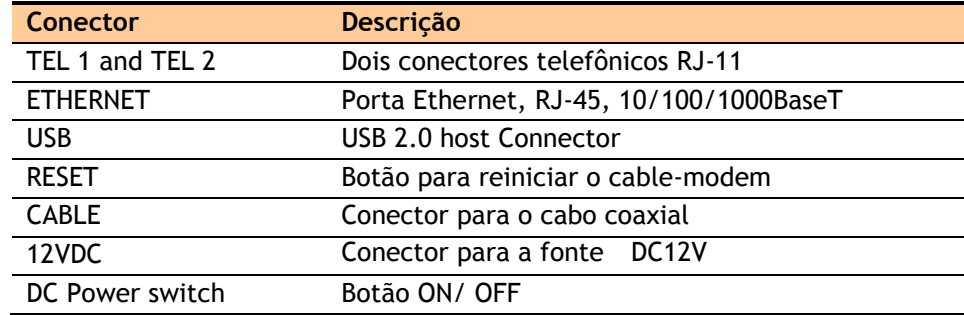

#### **Painel lateral para WPS**

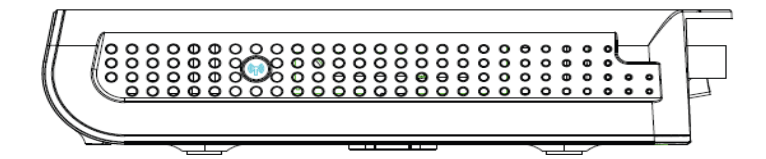

Botão WPS: Wi-Fi Protected Setup™. Este botão pode ser usado para:

Realizar uma conexão sem fio segura com outro dispositivo (por exemplo, um computador) utilizando o protocolo WPS. Um acionamento longo do botão permite habilitar a associação do modem com um computador ou outro equipamento sem fio que suporte esse protocolo. Depois que a conexão é estabelecida um acionamento curto do botão liga ou desliga o tráfego da rede sem fio.

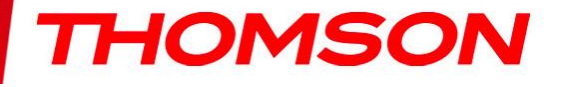

## **3. Conectando o modem ao computador**

#### **Procedimento de instalação para conectar a interface Ethernet**

Antes de ligar o DWG874B siga esses passos para a instalação apropriada. Primeiro conecte o cabo coaxial da operadora de cabo no conector marcado como "CABLE".

Verifique que o botão ON/OFF no painel traseiro esta em ON=1.

**Nota: Para garantir o registro do modem na rede da operadora certifique-se que o cabo coaxial foi conectado antes do DWG874B ser ligado na tomada.**

Conecte a fonte de energia no cable-modem e depois ligue a uma tomada

**Note: Utilize apenas a fonte de energia que veio junto com o equipamento, utilizar outra fonte pode danificar o equipamento e irá violar os termos de garantia .**

Conecte um cabo Ethernet na porta amarela indicada com o símbolo  $\overline{\bullet}$   $\overline{\bullet}$  (como indicado na figura abaixo) e depois conecte a outra ponta na porta Ethernet do seu computador ou dispositivo. O modem irá registrar na

rede da operadora e estará pronto para a transferência de dados quando o LED  $\bullet$  "Online" ficar aceso continuamente.

**Nota: o botão "reset" é usado principalmente para manutenção.**

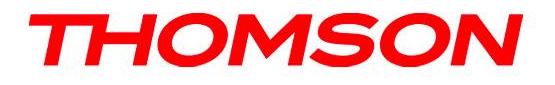

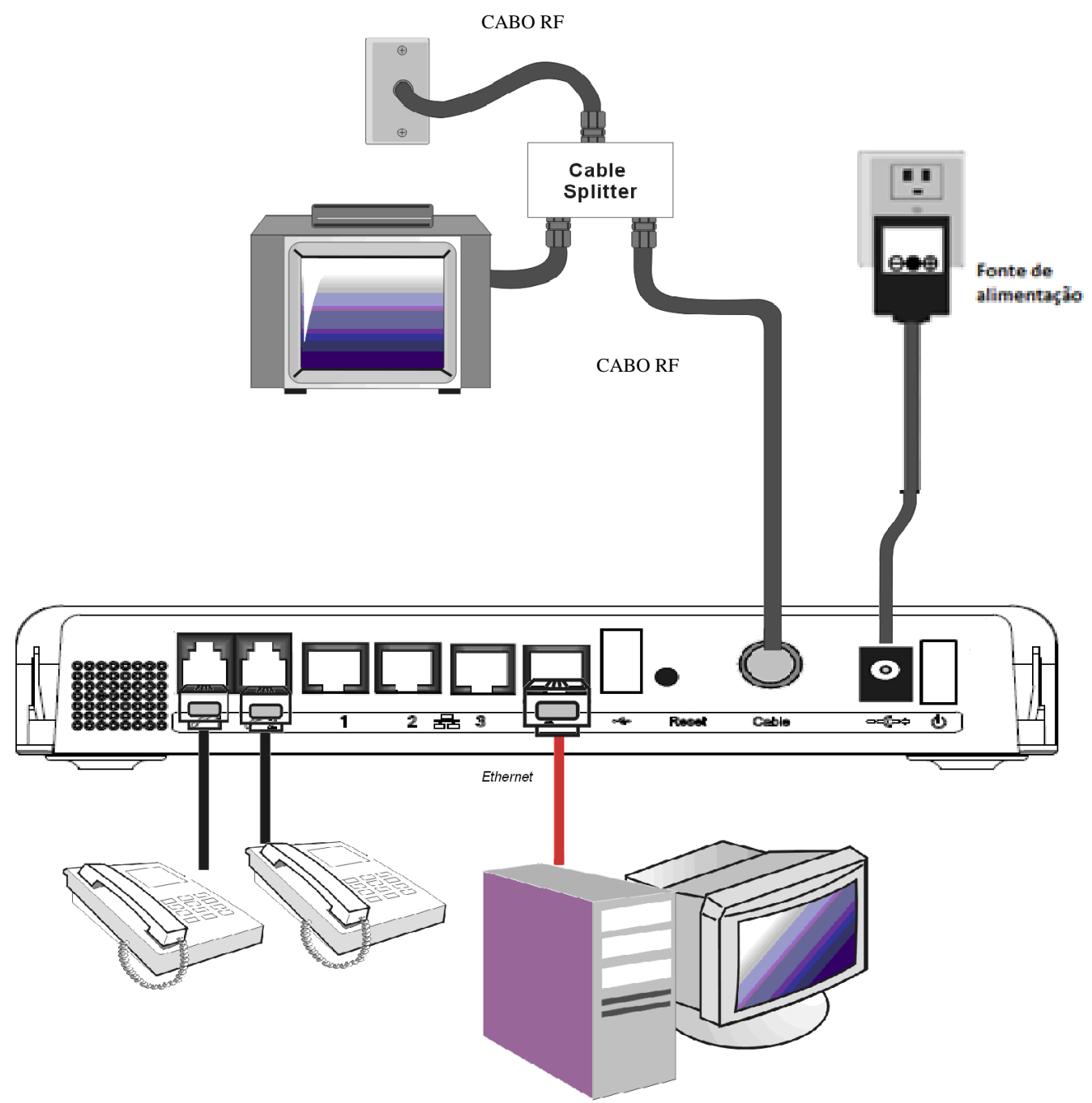

*Para informações mais detalhadas procure o manual do usuário online*

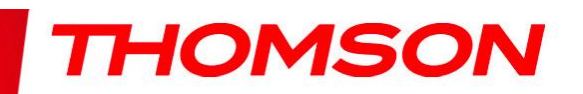

# $C \in \mathbb{O}$

*Este símbolo no seu equipamento garante que seu produto está em conformidade com as diretrizes 1999/5/EC e 2009/125/EC de segurança, Telecomunicações, Compatibilidade Eletromagnética e produtos que utilizam eletricidade..*

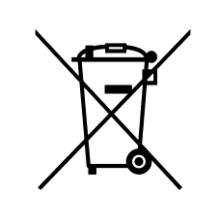

*Este símbolo significa que seu equipamento eletrônico inoperante deve ser coletado separadamente, não deve ser misturado com lixo doméstico.* 

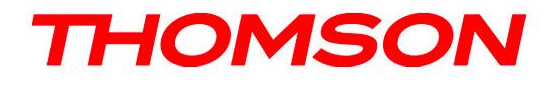